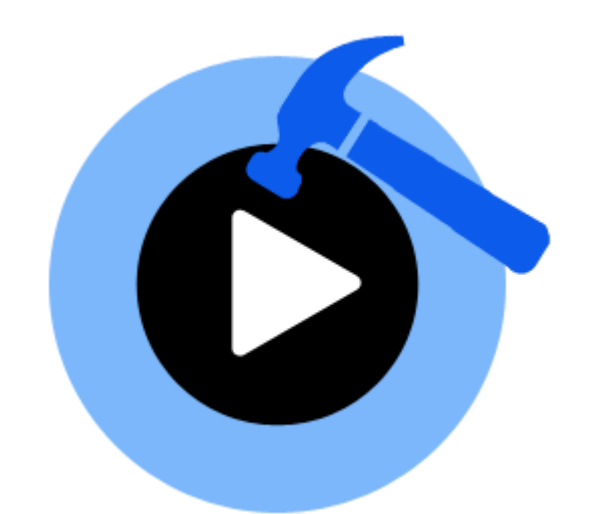

# **Stellar Phoenix Video Repair 2.0**

**User Guide**

### **Overview**

**Stellar Phoenix Video Repair** lets you repair corrupted or damaged video files from Storage media like flash drives, memory cards, hard disks, external hard disks.

Some of the most common causes that lead to corruption of are changes in format, file header corruption, improper system shutdown, file read and write errors, virus attacks, improper download and compression issues. **Stellar Phoenix Video Repair** repairs different types of video files like MOV, MP4, M4V, M4A and F4V damaged due to any of the reasons listed above.

You can preview repaired Videos before saving them in the computer.

### **What's new in this version?**

• Repairs corrupted data of video files.

#### **Key Features of Stellar Phoenix Video Repair:**

- Repairs MOV, MP4, M4V, M4A and F4V files.
- Repairs header corruptions in the video files.
- Repairs corruption in the sound section of video files.
- Repairs errors in movement of the video.
- Repairs video frames corruption.
- Repairs errors in video slider movement.
- Provides preview of repairable video files.

### **Installation Procedure**

Before installing the software, check that your system meets the minimum system requirements.

### **Minimum System Requirements**

- **Processor:** Intel
- **Operating System:** Mac OS X 10.7 and above
- **Memory:** 1 GB recommended
- **Hard Disk:** 50 MB of Free Space

### **To install the software:**

- 1. Unpack **StellarPhoenixVideoRepair.dmg.zip** file.
- 2. Decompressing the zip file and double click the dmg file. This step will mount a virtual volume **StellarPhoenixVideoRepair**.
- 3. Double-click **StellarPhoenixVideoRepair** volume to open **Stellar Phoenix Video Repair** application window.
- 4. Drag **StellarPhoenixVideoRepair** file to the **Applications** folder.
- 5. To launch the software, double click on **StellarPhoenixVideoRepair** file in **Applications** folder.
- 6. This displays **License Agreement**. If user accepts the **License Agreement**, then the software is launched; otherwise, it terminates.

**Note**: To remove the software, drag and drop the **StellarPhoenixVideoRepair** file from **Applications** folder to **Trash**.

# **Launching the Software**

Follow any of the following methods to run **Stellar Phoenix Video Repair** on a Mac system.

Double click on **Stellar Phoenix Video Repair** file in **Applications** folder.

Or,

Double-click on **Stellar Phoenix Video Repair** desktop shortcut (if it is created).

Or,

Click on **Stellar Phoenix Video Repair** icon in the dock (if it is created).

### **Order & Register the Tool**

### **Ordering Stellar Phoenix Video Repair**

The software can be purchased online. For price details and to place an order, click [here.](http://www.stellarinfo.com/mac-software/repair-mov-file/buy-now.php)

Alternatively, if you are using the demo version, you can click the *Buy Now* link in the *About* dialog box, or click the *Buy Now* icon on the tool bar.

### **Registering Stellar Phoenix Video Repair**

- 1. On toolbar, click on **Register** option. Registration window is displayed.
- 2. Do one of the following:
	- If you have purchased the product and received registration key,
		- a. Select **I have a key to register the product** option and click **OK**.
		- b. Enter the key in **Registration Key** textbox and click **OK**.
	- If you have to purchase the product,
		- a. Select **I don't have a key to register the product** and click **OK** to purchase the product.

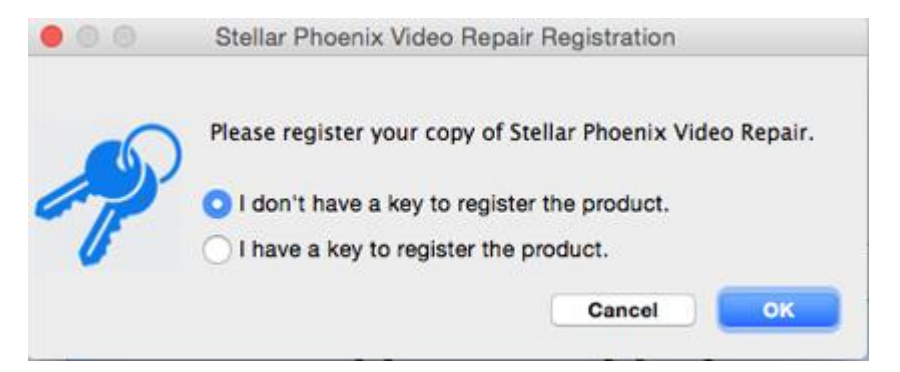

### **Stellar Support**

Our **Technical Support** professionals will give solutions for all your queries related to **Stellar** products.

You can either call us or go online to our support section at [http://stellarinfo.com/support/](http://www.stellarinfo.com/support/)

For price details and to place the order, click [http://www.stellarinfo.com/mac-software/repair-mov-file/buy](http://www.stellarinfo.com/mac-software/repair-mov-file/buy-now.php)[now.php](http://www.stellarinfo.com/mac-software/repair-mov-file/buy-now.php)

Chat Live with an **Online** technician at [http://stellarinfo.com/](http://www.stellarinfo.com/)

Search in our extensive **Knowledgebase** at<http://www.stellarinfo.com/support/kb/>

Submit enquiry at<http://www.stellarinfo.com/support/enquiry.php>

**E-mail to Stellar Support** at [support@stellarinfo.com](mailto:support@stellarinfo.com?)

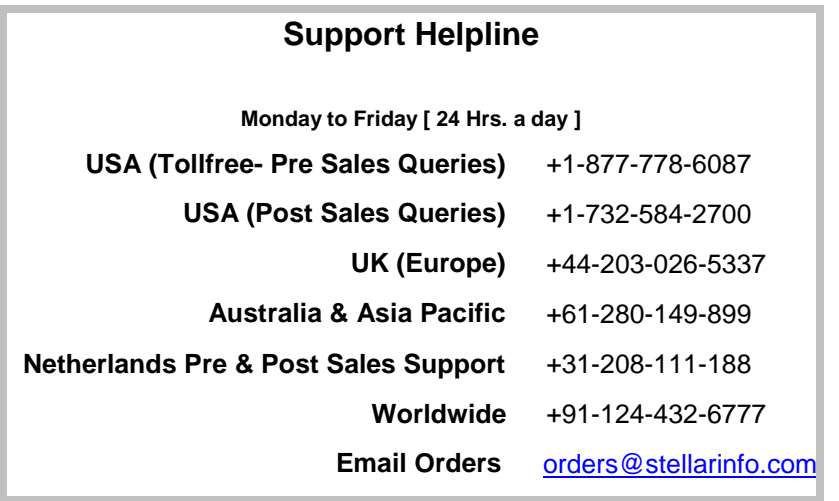

# **User Interface**

**Stellar Phoenix Video Repair** has a very easy to use Graphical User Interface. After launching the program, you will see the main user interface as shown below:

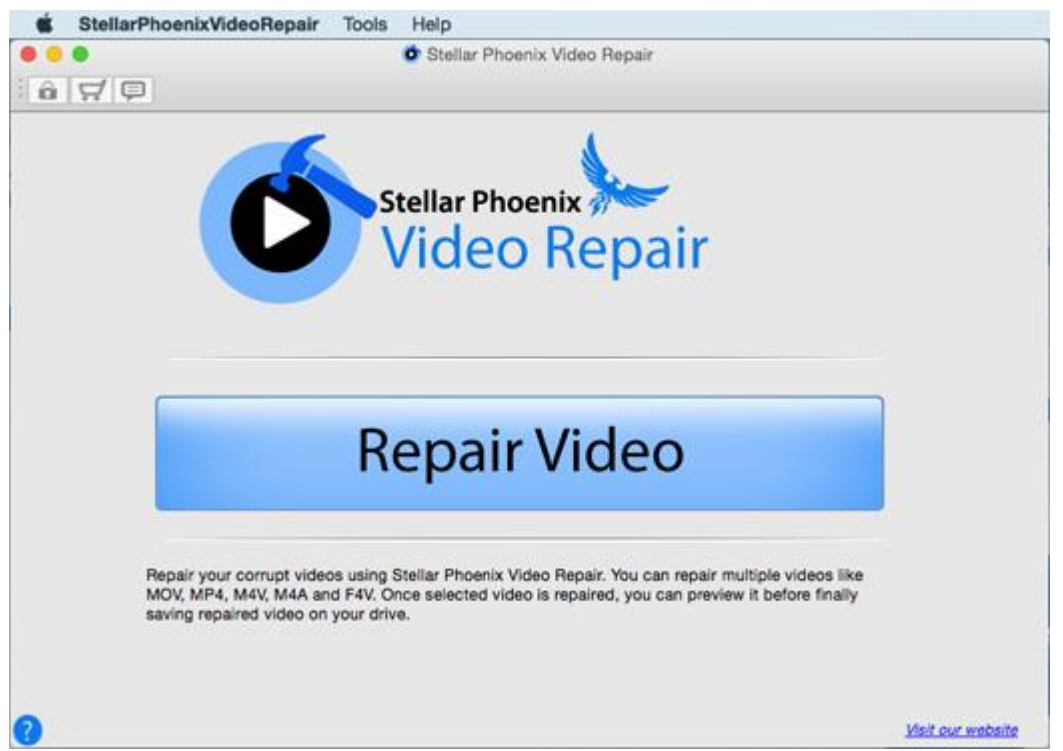

The user interface contains menus and buttons that help you access various features of the software with ease.

### **Menus**

### **StellarPhoenixVideoRepair**

### **About StellarPhoenixVideoRepair**

Use this option to read information about **Stellar Phoenix Video Repair**.

#### **Preferences**

Use this option to apply preferences settings.

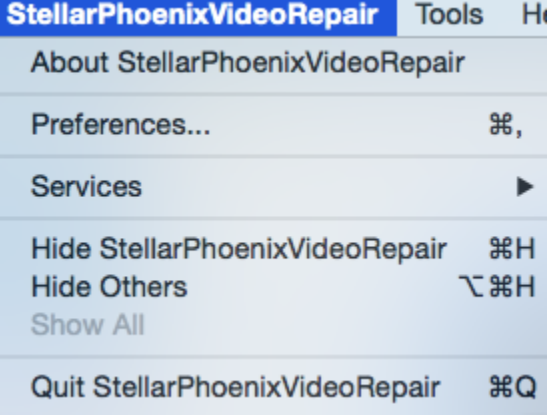

### **Tools**

### **Register...**

Use this option to register demo version of your product.

### **Help**

**Help Topics**

Use this option to see user help guide.

### **Order Stellar Phoenix Video Repair**

Use this option to [buy](http://www.stellarinfo.com/mac-software/repair-mov-file/buy-now.php) **Stellar Phoenix Video Repair**.

### **Email to Stellar Support**

Use this option to [mail for support](mailto:support@stellarinfo.com?) against any problem.

### **View Support Section**

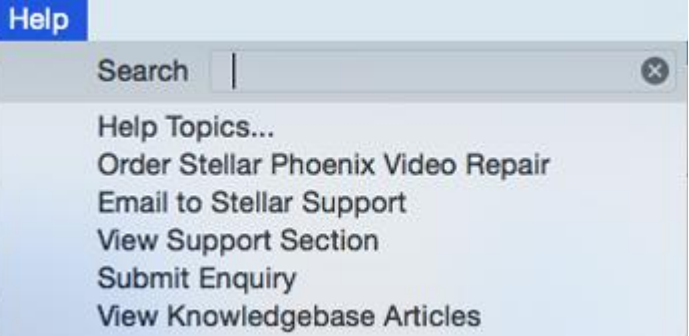

**Tools** Register... Use this option to visit support page of stellarinfo.com

### **Submit Enquiry**

Use this option to [submit enquiry](http://www.stellarinfo.com/support/enquiry.php) to [stellarinfo.com.](http://www.stellarinfo.com/)

### **View Knowledgebase Articles**

Use this option to visit **knowledgebase** [articles](http://www.stellarinfo.com/support/kb/) of [stellarinfo.com.](http://www.stellarinfo.com/)

# **Buttons**

You will make use of the following buttons while using **Stellar Phoenix Video Repair**.

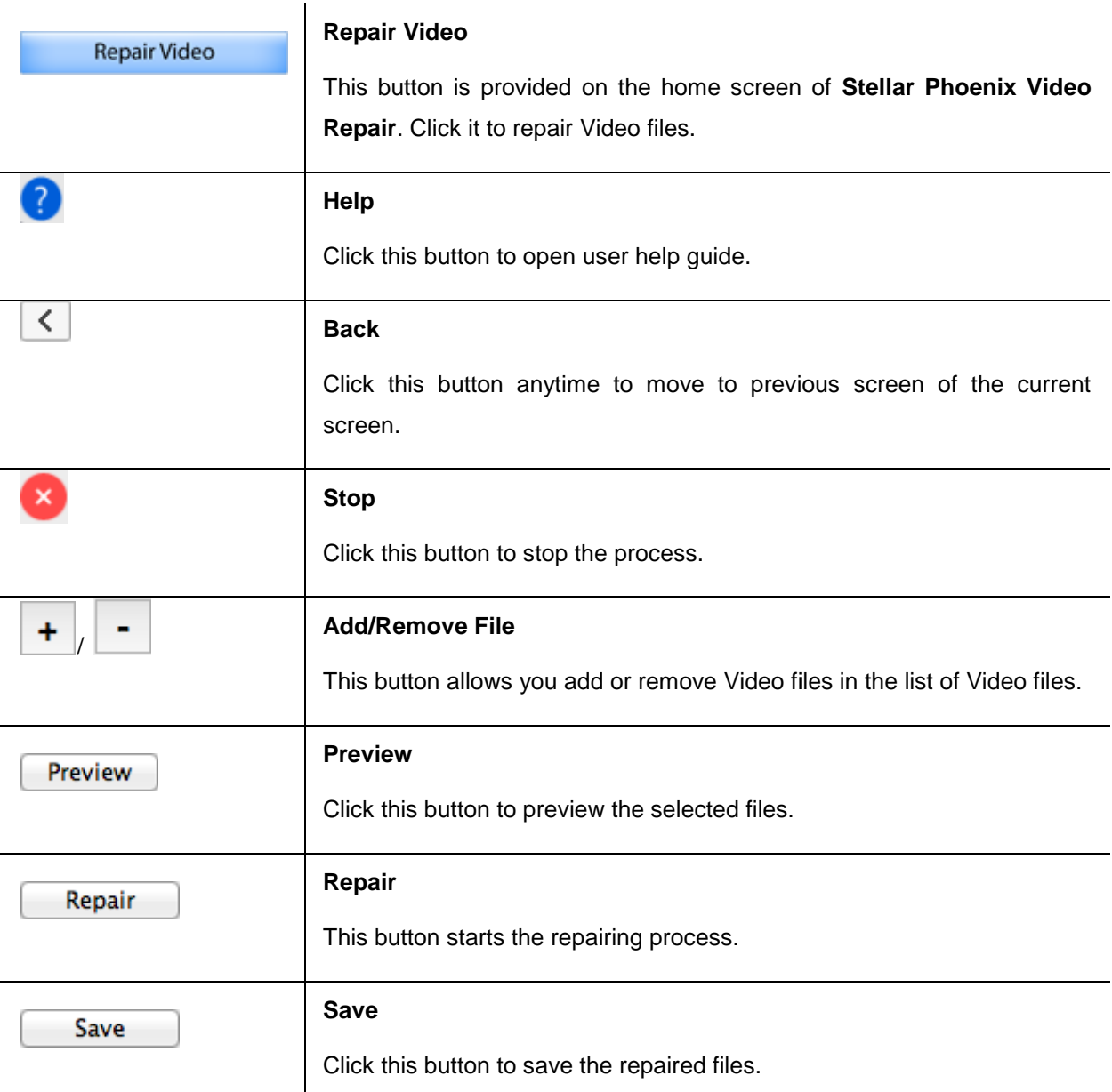

# **Add Video Files**

To add Video files for repair,

- 1. Run **Stellar Phoenix Video Repair**. Click **Repair Video** button.
- 2. In **Video Repair** screen, click **[+]** button. **Open File** dialog box is displayed.

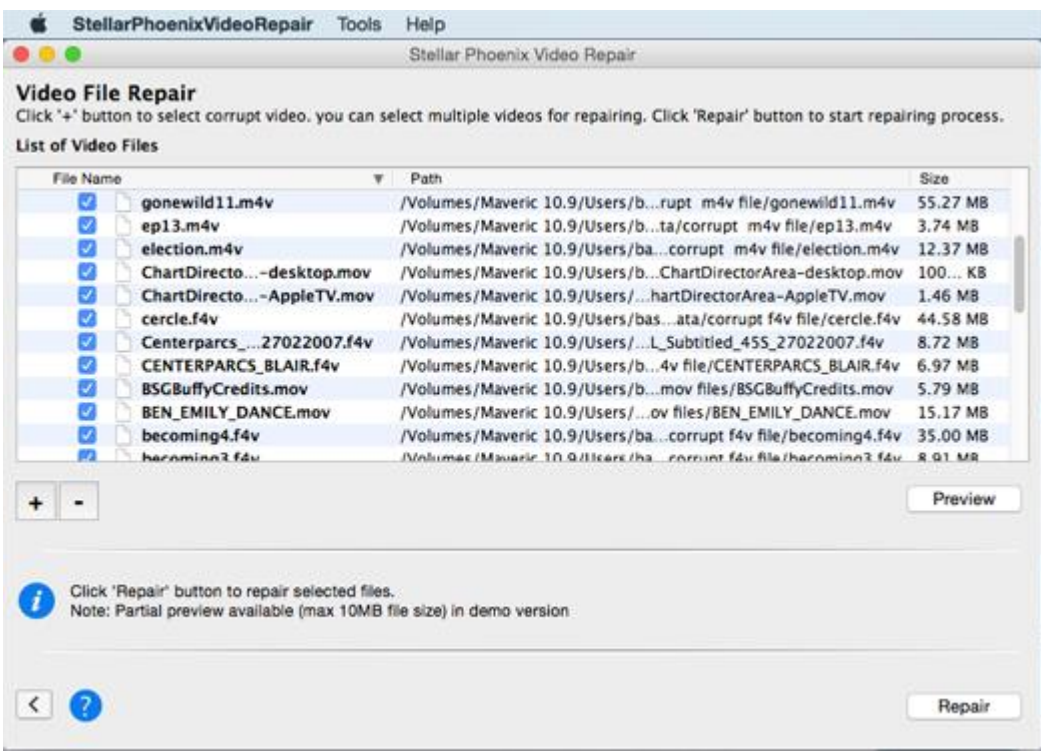

- 3. Browse to add the required Video file in the list.
- 4. Select an added file in the list and click **[-]** in button to delete it from the list.
- 5. You can preview and repair the added files.

### **Preview and Repair Video Files**

**Stellar Phoenix Video Repair** tool gives option to preview the Video files added in it. Video files are opened in Quick look, for preview.

To preview the Video files,

- 1. Files are shown in the **List of Video Files**. Select the files that you want to view.
- 2. Click **Preview** button. Selected files are shown in Quick look viewer.

**Note**: In demo version Quick look preview supports preview of videos up to 10 MB.

After preview you can repair files.

### To repair the selected files,

1. To repair the selected files, click **Repair** button. Repairing of the selected files is performed by the tool.

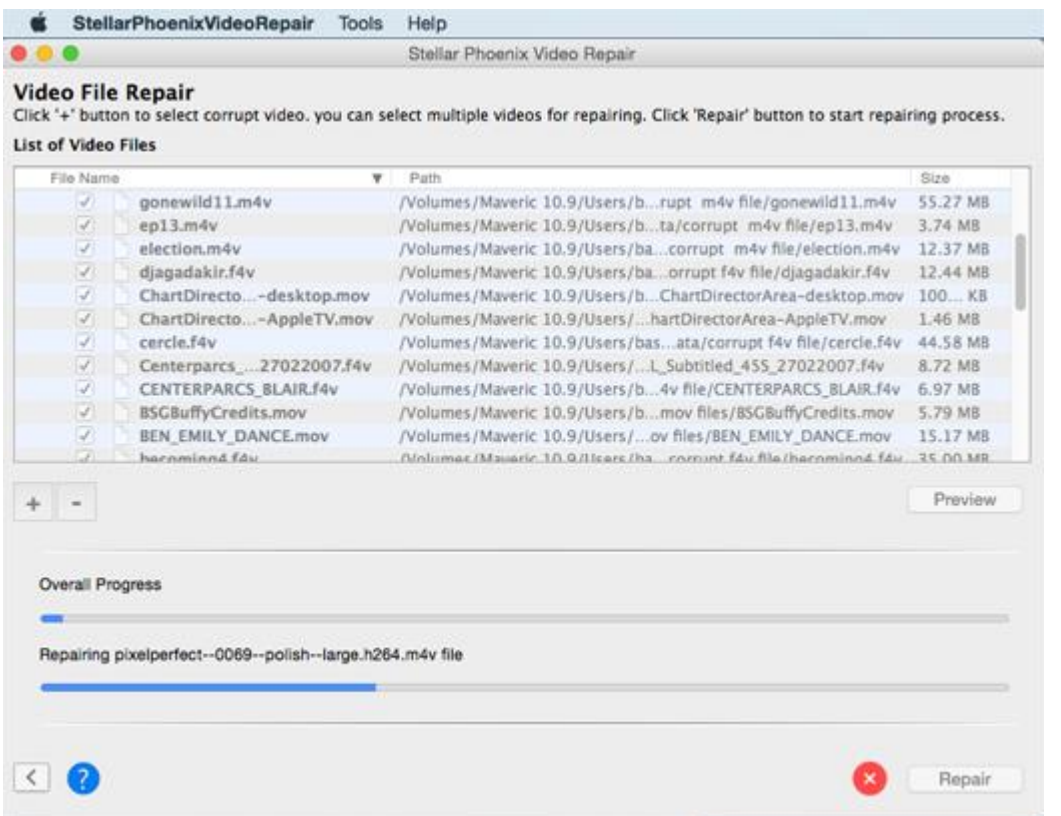

2. After repairing is over, the repaired files are listed in the **List of Video Files**. You can save the files in the list.

### **Save Video Files**

After repair the Video files can be saved.

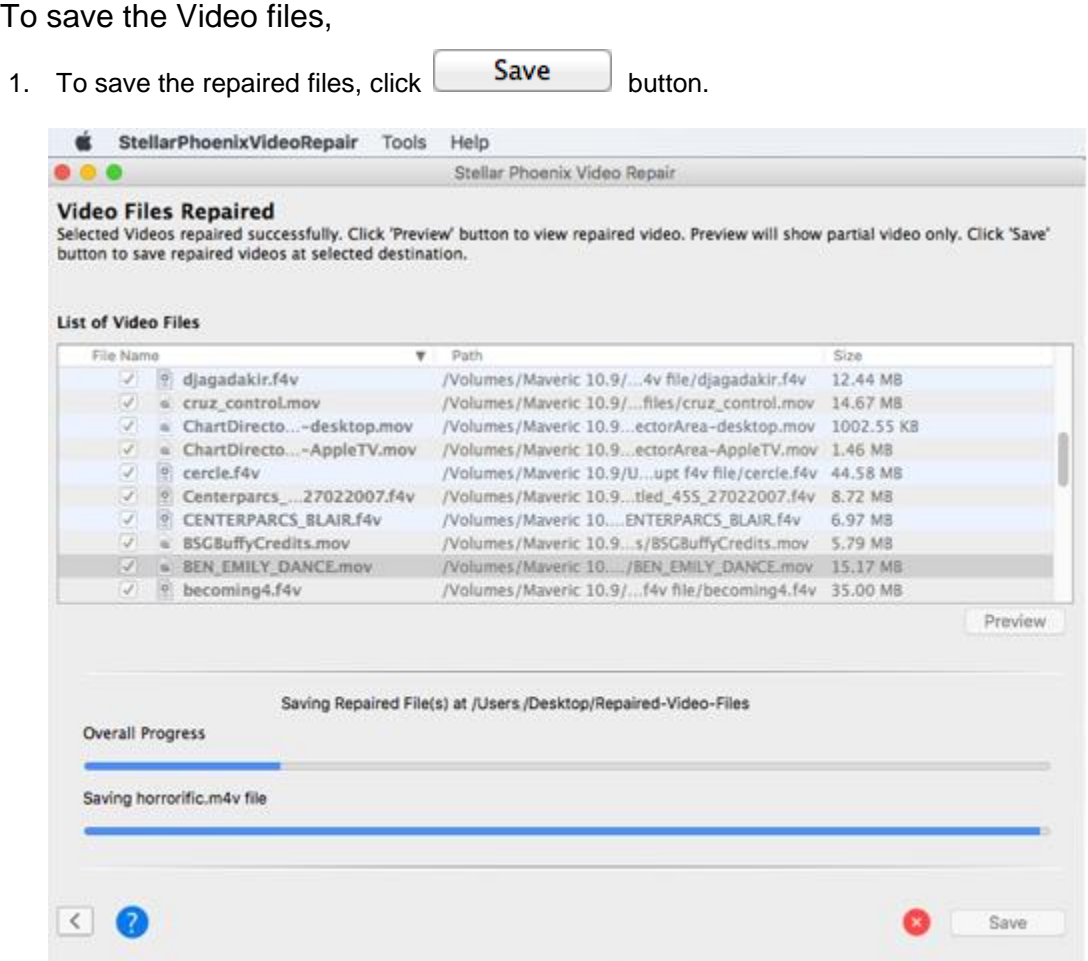

2. After the saving process is complete, a confirmation message showing a link to the location of saved Video files is displayed. You can click the link to visit the location.

**Note**: In demo version Quick look preview supports preview of videos up to 10 MB.

### **FAQs**

### **1. What does demo version of the software do?**

Demo version of the software shows only preview of the repaired Video files. Preview is limited to files having a maximum size up to 10 MB. To save the repaired files, you need to purchase and register the software.

#### **2. How much time will the software take to repair the files?**

The time taken for repairing the Video files is dependent on the size and number of Video files selected.

#### **3. Does makes any change to my Video file while repair?**

No. It saves the files in a default folder. If files are present in the folder, you can either overwrite or cancel the save process.

### **4. Will the repaired Video files run on Windows too?**

Yes, the files repaired using **Stellar Phoenix Video Repair** on Mac can be viewed in Windows system.

# **Legal Notices**

### **Copyright**

Stellar Phoenix Video Repair software, accompanied user manual and documentation are copyright of Stellar Information Technology Private Limited with all rights reserved. Under the copyright laws, this user manual cannot be reproduced in any form without the prior written permission of Stellar Information Technology Private Limited. No Patent Liability is assumed, however, with respect to the use of the information contained herein.

### **Copyright © Stellar Information Technology Private Limited. All rights reserved.**

### **Disclaimer**

The Information contained in this manual, including but not limited to any product specifications, is subject to change without notice.

**STELLAR INFORMATION TECHNOLOGY PRIVATE LIMITED PROVIDES NO WARRANTY WITH REGARD TO THIS MANUAL OR ANY OTHER INFORMATION CONTAINED HEREIN AND HEREBY EXPRESSLY DISCLAIMS ANY IMPLIED WARRANTIES OF MERCHANTABILITY OR FITNESS FOR ANY PARTICULAR PURPOSE WITH REGARD TO ANY OF THE FOREGOING STELLAR INFORMATION TECHNOLOGY PRIVATE LIMITED ASSUMES NO LIABILITY FOR ANY DAMAGES INCURRED DIRECTLY OR INDIRECTLY FROM ANY TECHNICAL OR TYPOGRAPHICAL ERRORS OR OMISSIONS CONTAINED HEREIN OR FOR DISCREPANCIES BETWEEN THE PRODUCT AND THE MANUAL. IN NO EVENT SHALL STELLAR INFORMATION TECHNOLOGY PRIVATE LIMITED, BE LIABLE FOR ANY INCIDENTAL, CONSEQUENTIAL SPECIAL, OR EXEMPLARY DAMAGES, WHETHER BASED ON TORT, CONTRACT OR OTHERWISE, ARISING OUT OF OR IN CONNECTION WITH THIS MANUAL OR ANY OTHER INFORMATION CONTAINED HEREIN OR THE USE THEREOF.**

### **Trademarks**

**Stellar Phoenix Video Repair®** is a registered trademark of Stellar Information Technology Private Limited.

Mac OS X® is a registered trademark of Apple Computers.

All Trademarks Acknowledged.

All other brands and product names are trademarks or registered trademarks of their respective companies.

# **License Agreement**

### **Stellar Phoenix Video Repair**

**Copyright © Stellar Information Technology Private Limited. INDIA.** [www.stellarinfo.com](http://www.stellarinfo.com/) All rights reserved. All product names mentioned herein are the trademarks of their respective owners. This license applies to the standard-licensed version of Stellar Phoenix Video Repair.

### **Your Agreement to this License**

You should carefully read the following terms and conditions before using, installing or distributing this software, unless you have a different license agreement signed by Stellar Information Technology Private Limited.

If you do not agree to all of the terms and conditions of this License then do not copy, install, distribute or use any copy of Stellar Phoenix Video Repair with which this License is included, you may return the complete package unused without requesting an activation key within 30 days after purchase for a full refund of your payment.

The terms and conditions of this License describe the permitted use and users of each Licensed Copy of Stellar Phoenix Video Repair. For purposes of this License, if you have a valid single-user license, you have the right to use a single Licensed Copy of Stellar Phoenix Video Repair. If you or your organization has a valid multi-user license, then you or your organization has the right to use up to a number of Licensed Copies of Stellar Phoenix Video Repair equal to the number of copies indicated in the documents issued by Stellar when granting the license.

### **Scope of License**

Each Licensed Copy of Stellar Phoenix Video Repair may either be used by a single person or used nonsimultaneously by multiple people who use the software personally installed on a single workstation. This is not a concurrent use license.

All rights of any kind in Stellar Phoenix Video Repair, which are not expressly granted in this license, are entirely and exclusively reserved to and by Stellar Information Technology Private Limited. You may not rent, lease, modify, translate, reverse engineer, de compile, disassemble or create derivative works based on Stellar Phoenix Video Repair nor permit anyone else to do so. You may not make access to Stellar Phoenix Video Repair available to others in connection with a service bureau, application service provider or similar business nor permit anyone else to do so.

### **Warranty Disclaimers and Liability Limitations**

Stellar Phoenix Video Repair and all accompanying software, files, data and materials are distributed and provided AS IS and with no warranties of any kind, whether expressed or implied. You acknowledge that good data processing procedure dictates that any program including Stellar Phoenix Video Repair must be thoroughly tested with non-critical data before there is any reliance on it and you hereby assume the entire risk of all use of the copies of Stellar Phoenix Video Repair covered by this License. This disclaimer of warranty constitutes an essential part of this License. In addition, in no event does Stellar Information Technology Private Limited authorize you or anyone else to use Stellar Phoenix Video Repair in applications or systems where its failure to perform can reasonably be expected to result in a significant physical injury or in loss of life. Any such use is entirely at your own risk and you agree to hold Stellar Information Technology Private Limited harmless from any and all claims or losses relating to such unauthorized use.

In no event shall Stellar Information Technology Private Limited or its suppliers be liable for any special, incidental, indirect, or consequential damages whatsoever (including, without limitation, damages for loss of business profits, business interruption, loss of business information, or any other pecuniary loss) arising out of the use of or inability to use the software product or the provision of or failure to provide support services, even if Stellar Information Technology Private Limited has been advised of the possibility of such damages. In any case, Stellar Information Technology Private Limited's entire liability under any provision shall be limited to the amount actually paid by you for the software product.

#### **General**

This License is the complete statement of the agreement between the parties on the subject matter and merges and supersedes all other or prior understandings, purchase orders, agreements and arrangements. This License shall be governed by the laws of the State of Delhi, India. Exclusive jurisdiction and venue for all matters relating to this License shall be in courts and fora located in the State of Delhi, India and you consent to such jurisdiction and venue. There are no third party beneficiaries of any promises, obligations or representations made by Stellar Information Technology Private Limited herein. Any waiver by Stellar Information Technology Private Limited of any violation of this License by you shall not constitute nor contribute to a waiver by Stellar Information Technology Private Limited of any other or future violation of the same provision or any other provision of this License.

**Copyright © Stellar Information Technology Private Limited. All rights reserved.**

### **About Stellar**

Stellar Information Technology Private Limited is a trusted name in the field of Data Recovery and Data Protection Software for more than a decade.

We provide the widest range of Data Recovery Products. Our range includes Data Recovery Software for almost all Operating Systems and File Systems.

### **Product line:**

#### **Data Recovery**

A widest range of data recovery software that helps you recover your valued data lost after accidental format, virus problems, software malfunction, file/directory deletion, or even sabotage!. [More Info >>](http://www.stellarinfo.com/disk-recovery.htm)

#### **File Recovery**

The most comprehensive range of file undelete and unerase software for Windows and MS office repair tools. [More Info >>](http://www.stellarinfo.com/undelete.htm)

#### **E-mail Recovery**

A wide range of mail recovery, mail repair and mail conversion applications for MS Outlook, MS Outlook Express and MS Exchange useful in instances of data loss due to damages and corruption of E-mail. [More Info >>](http://www.stellarinfo.com/mail-recovery.htm)

#### **Data Protection**

A wide range of Prevent Data Loss, Data backup and Hard Drive Monitoring Applications to ensure complete data protection against hard drive crash. [More Info >>](http://www.stellarinfo.com/prevent-dataloss.htm)

#### **Data Sanitization**

Data cleanup and file eraser utility can delete selected folders, groups of files, entire logical drives, System Traces & Internet traces. Once the data have been removed using Stellar Wipe - Data File eraser utility, it is beyond recovery limits of any Data Recovery Software or utility. [More Info >>](http://www.stellarinfo.com/file-eraser.htm)

For more information about us, please visit [www.stellarinfo.com.](http://www.stellarinfo.com/)